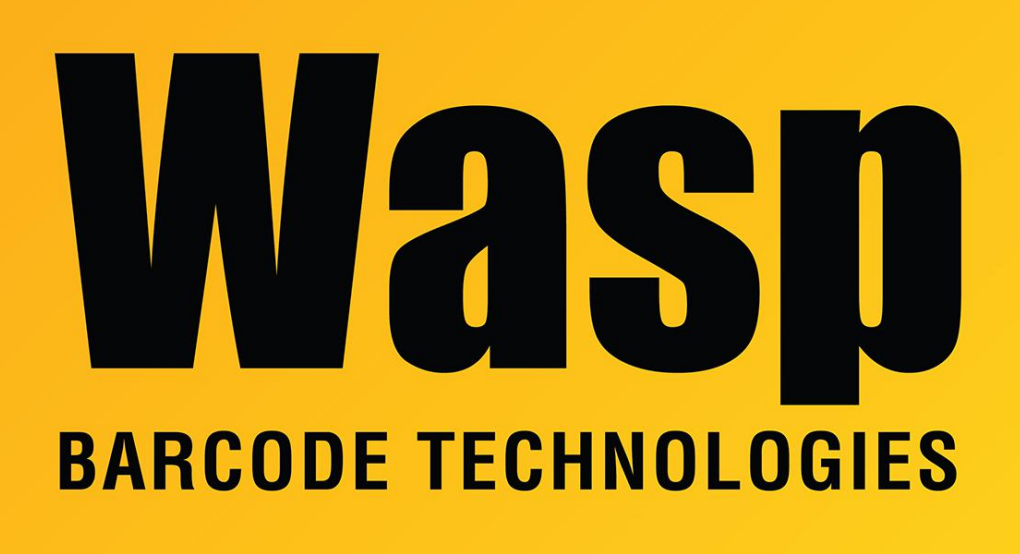

[Portal](https://support.waspbarcode.com/) > [Knowledgebase](https://support.waspbarcode.com/kb) > [Discontinued Products](https://support.waspbarcode.com/kb/discontinued-products) > [Wasptime Version 6](https://support.waspbarcode.com/kb/wasptime-version-6) > [WaspTime : I](https://support.waspbarcode.com/kb/articles/wasptime-i-stopped-the-wasptimeserver-service-and-cannot-restart-it) [Stopped the WaspTimeServer Service and Cannot Restart It](https://support.waspbarcode.com/kb/articles/wasptime-i-stopped-the-wasptimeserver-service-and-cannot-restart-it)

## WaspTime : I Stopped the WaspTimeServer Service and Cannot Restart It

Max Holden - 2017-04-10 - in [Wasptime Version 6](https://support.waspbarcode.com/kb/wasptime-version-6)

If you need to stop your WaspTime service (Start > Programs > Wasp Technologies > WaspTime > Utilities > Stop WaspTimeService), occasionally you may get an error message when trying to restart it (Start > Program > Wasp Technologies > WaspTime > Utilities > Start WaspTimeService).

This happens if you try to restart it too soon after stopping it. The port the service is running on is freed after a short wait (usually 1-2 minutes) after which you can restart the service on that port. If you try to start the service before this time, the process will fail. The actual wait time depends on your operating system and the number of processes (applications, etc.) you have running. If you find you are unable to restart the service after stopping it, wait a few minutes, then try again.